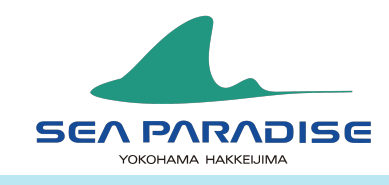

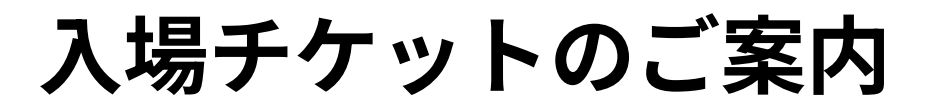

powered by ワンビュー!

## 入場にはWebチケットの購入が必要です。下記QRコードよりチケットを購入ください。

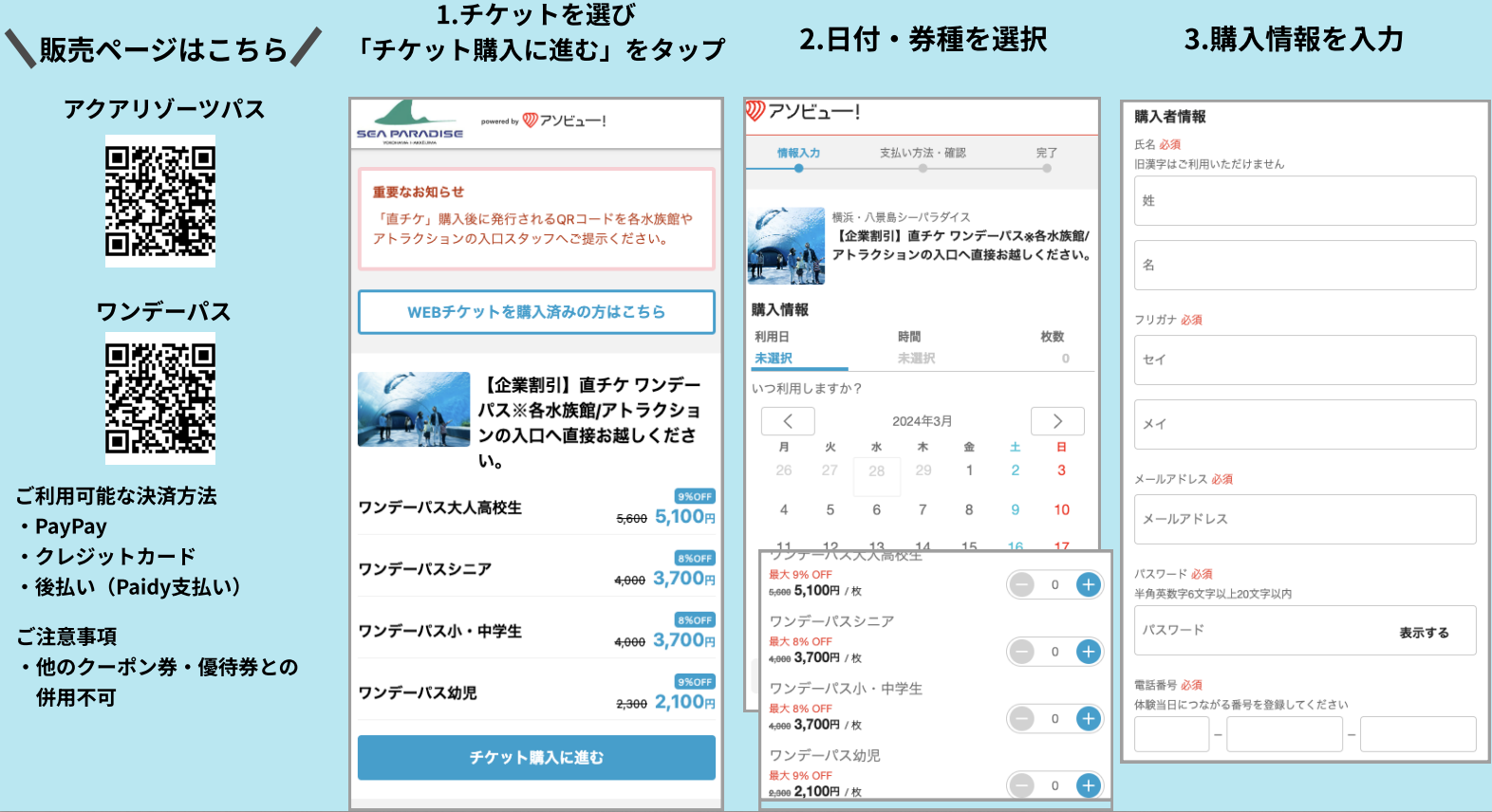

## 購入完了後の入場までの流れ

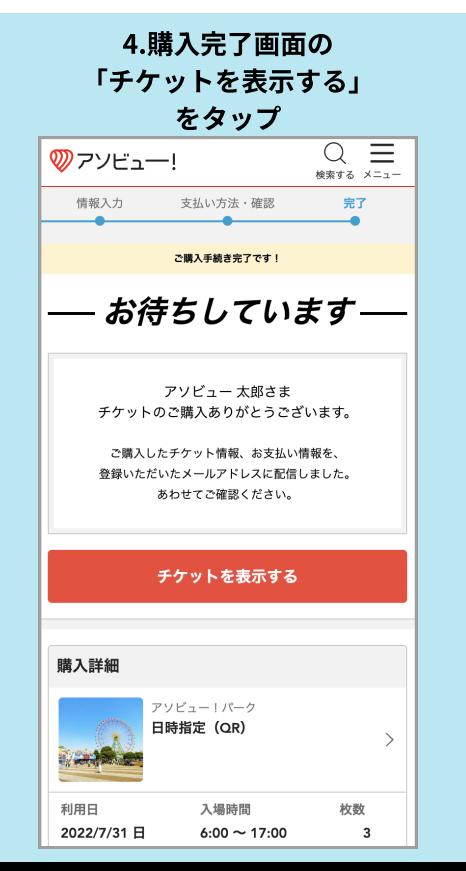

## 5.「全てのチケットを使用する」 をタップ く 購入詳細 時指定(QR アソビューリパーク 使用するチケットを選択する 利用可能な全てのチケットを使用する 70万つiBoS主(のフフフトを反用する<br>利用可能な全てのチケットを使用される場合、こちらからご利用  $\ell \neq \pm 1$ 全てのチケットを使用する  $\overline{\mathbf{y}}$

1枚ずつチケットを使用する ・・・・・・・・・・ ニュー・ー<br>-緒に行く人にシェアする場合も、こちらからご利用ください。 大人 (高校生以上)  $\overline{\phantom{0}}$  $\hat{\mathbb{C}}$ 大人 (高校牛以上)  $\mathbf{S}$ ᠿ  $\hat{\mathbb{O}}$ 大人 (高校生以上)  $\frac{1}{2}$ 

## 6.表示されたQRコードを 提示し、入場してください

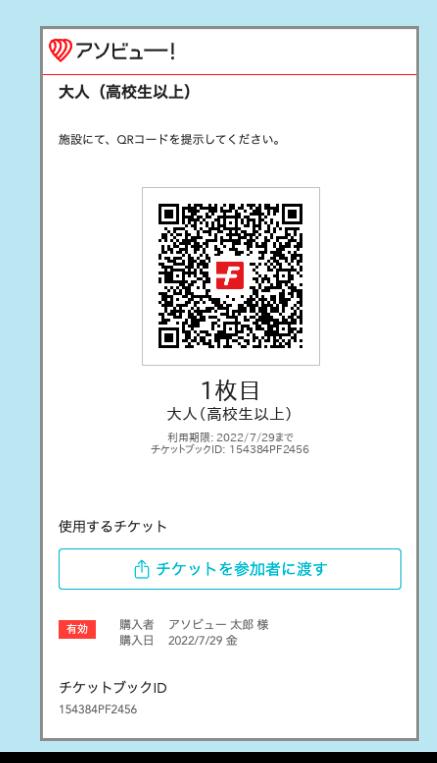